### **Inspiring Excellence**

Joseph Kushner Hebrew Academy / Kushner Yeshiva High School 110 South Orange Avenue, Livingston, New Jersey 07039 – 1-862-437-8000 – www.jkha.org

Welcome to *NetClassroom*! We are excited to offer you online access to academic information, such as report cards, class details, assignments and more. Before you use *NetClassroom*, we recommend you review the basic features including how to keep your information secure.

### **Getting Started in NetClassroom**

We respect you and your family's privacy. With your unique *NetClassroom* user ID and password, if you are a parent, you can view the academic records for your children only. Other users cannot access your family's information. If you are a student, you can view your academic records only. Other users cannot access your student information.

### **HOW D<sup>O</sup> I LOG IN?**

Open one of the preferred Internet browsers compatible with *NetClassroom*, such as Microsoft *Internet Explorer*, Mozilla *Firefox*, or Google *Chrome*. Navigate to:

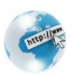

**<https://13039netclass.blackbaudondemand.com/netclassroom7>**

The *NetClassroom* login screen appears. Enter the **User ID**and **Password**. Your User ID and password are the same User ID and password you used to view your child's report card. If you do not know your User ID and Password follow these steps.

- 1. go to the school website, www.jkha.org
- 2. Click Login
- 3. Click forgotten Password
- 4. Type in your email address in the box for Forgotten User ID
- 5. Click Submit

Your user ID and Password will be sent to your email. For security purposes, do not share this information with anyone.

If you need to change your password to one you'll remember better, from the navigation bar, under **My Settings**, click **Change password**.

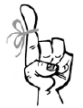

You can enter a maximum of 20 characters.

#### **Password Tips**

Do not enter a password others can easily guess. Do not use a family name in any form (first, middle, last, maiden, spelled backwards, nicknames, initials, or the name of your pets). Do not use any part of your user ID. Do not use common words like Joe, dog, beach, or password. Do not use a phone number, office number, fax number, address, birthday, or anniversary.

# **Inspiring Excellence**

Joseph Kushner Hebrew Academy / Kushner Yeshiva High School 110 South Orange Avenue, Livingston, New Jersey 07039 – 1-862-437-8000 – www.jkha.org

### **Customize Your Home Page**

On your Home page, you can view important daily information such as your latest grades, class assignments, class announcements, and your schedule. In the left navigation bar, you have access to important tasks and school announcements appear.

To change your Home page settings, from the navigation bar, under **My settings**, click **Customize home**. On this page, you can customize the following:

- The marking column to use for your latest grade averages.
- You can show or hide your class announcements.
- You can show or hide your latest assignment grades. Then, you can decide for what timeframe you want to see, such as today's grades, this week, last month, and more.
- You can show or hide your class schedule.
- You can show or hide assignments due and then select how many days to show. We recommend you show at least the next 30 days.
- Then, select which events you want to see on your calendar. We recommend you show your classes, assignments, and announcements.

# **What Can I Do in NetClassroom?**

The navigation bar at the top of every page is how you access all your student information and tasks in *NetClassroom*. In the following tables, review what you can do and where you can find important school information.

#### **Classes**

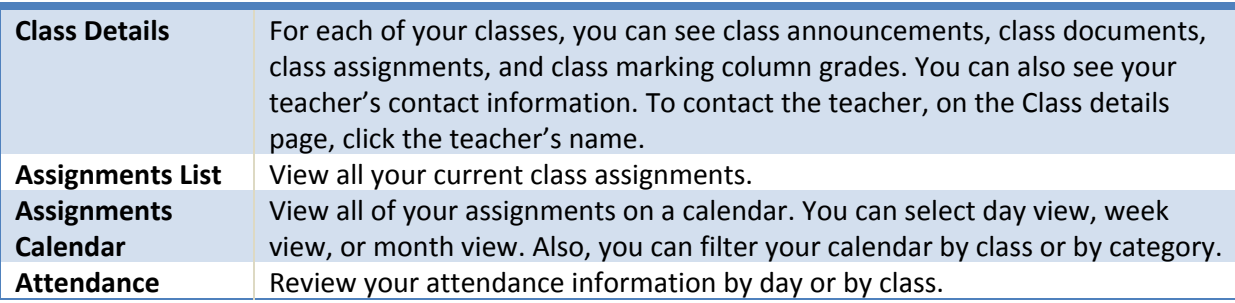

#### **Grades**

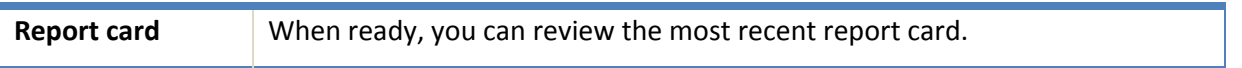

#### **Registration**

### **Inspiring Excellence**

Joseph Kushner Hebrew Academy / Kushner Yeshiva High School 110 South Orange Avenue, Livingston, New Jersey 07039 – 1-862-437-8000 – www.jkha.org

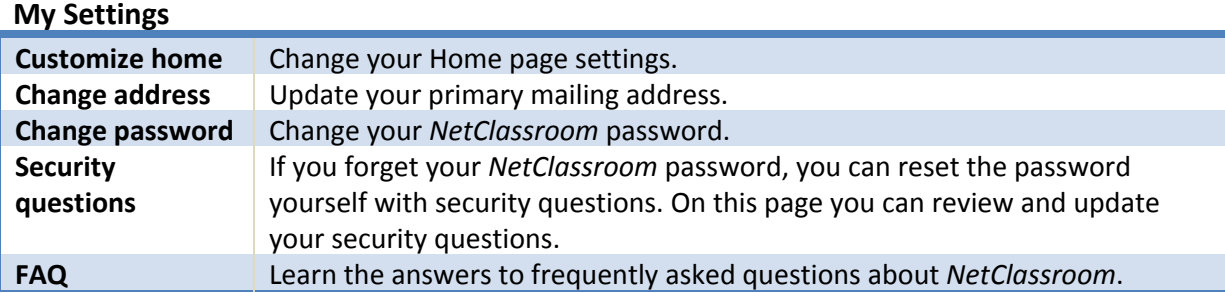

### **When Can I Use NetClassroom?**

You can log into *NetClassroom* every day, anytime you have an internet connection. It is more difficult to use on a smartphone and report cards are not viewable on all mobile devices.

### **Questions?**

If you have questions about *NetClassroom*, contact Hilary Levin, School Registrar at **[HLevin@jkha.org](mailto:HLevin@jkha.org)** or 1-862-437-8006 or Gershom Tave, Educational Technologist at **[GTave@jkha.org](mailto:GTave@jkha.org)**or 1-862-437-8063.